# epati

## H3C Metro WAN Campus Configuration

Product: Antikor v2 - Next Generation Firewall Configuration Examples

www.epati.com.tr

# **EPOTI** H3C Metro WAN Campus Configuration

#### Summary

In the configuration example, there is a remote site connected to the center via the point-to-point MPLS VPN structure provided by the service provider (Ulaknet).

The configuration of the backbone switch and remote campus switch will be described in order for this campus network to be able to receive service from the central Antikor Firewall when it is online.

#### **Prior Knowledge**

MPLS (Multi Protocol Label Switching):

It can be described as switching in OSI 2nd layer and integrating routing in OSI 3rd layer. MPLS technology performs routing operations faster.

Metro Ethernet MPLS can be configured in two ways:

Virtual Lease Line(VLL): Metro ethernet is the structure that provides point-to-point connection to each ID via the MPLS network.

Virtual Private LAN Service(VPLS): Metro Ethernet is a structure that provides multi-point to multi-point communication over the MPLS network.

VPLS allows remote locations to share the same broadcast domains.

Thanks to the Metro Ethernet structure, the service provider can differentiate its customers' networks with VPN(Virtual Private Network).

In such a structure, the Ethernet switches on the receiving side must have 802.1q VLAN support and must have a fiberoptic port suitable for receiving the service of the service provider.

## **Network Topology**

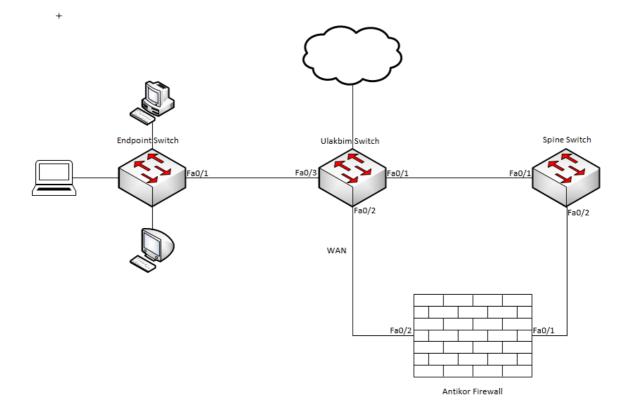

## Configuration

Ulakbim configurations on the Metro Ethernet Switch comes ready to service. It is shown as an example.

Ulakbim Switch

```
irf auto-update enable
 system-working-mode standard
 xbar load-single
#
ŧ
 description campuses uplink
 description university_wan_port
4
```

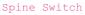

#
version 7.1.059, Alpha 7159
#
sysname OMURGA
#
ip route

```
#
xbar load-single
spanning-tree mode pvst
#
#
description ulakbim port
port link-type hybrid
port link-type hybrid
no ip address
#
mac-address 0001.43ee.0b02
ip address 192.168.201.1 255.255.255.0
#
```

•

4

#### End-Point Switch

Note: Depending on demand, more endpoints can be carried as many times as desired.

```
#
 irf auto-update enable
 system-working-mode standard
xbar load-single
lpu-type f-series
spanning-tree mode pvst
interface Ethernet1/0/2
no ip address
#
#
```

#### Antikor

The necessary VLANs and Routing it is made on the Antikor side.

## Testing

The ping test between Antikor and End Point was successful for two ways.

### Troubleshooting

| Executing<br>Command | Error Message                                                                                  | Solution Proposal                                          |
|----------------------|------------------------------------------------------------------------------------------------|------------------------------------------------------------|
| ping<br>10.2.1.2     | — Ping statistics for 10.0.0.1 — 5 packets transmitted, 0 packets received, 100.0% packet loss | Check the status of the ports.                             |
|                      |                                                                                                | Review VLAN settings.                                      |
| Mersin I<br>Teknopa  | Jniversitesi Ciftlikkoy Kampusu Ark Idari Binasi Kat: 4 No: 411                                | www.epati.com.tr<br>info@epati.com.tr<br>+90 324 361 02 33 |